# SMAメッセージトラッキングで3分間のデータイ ンターバルが表示されない場合の説明とトラブ ルシューティング

内容

### はじめに

このドキュメントでは、SMAの3分間の範囲データ間隔でメッセージトラッキングデータ(MDT)が 欠落している場合のトラブルシューティングの理由と方法について説明します。

### 要件

次の項目に関する知識

- Cisco セキュリティ管理アプライアンス(SMA)
- Cisco Email Security Appliance (ESA)
- 一元化されたメッセージトラッキング

使用するコンポーネント

このドキュメントの情報は、特定のラボ環境にあるデバイスに基づいて作成されました。このド キュメントで使用するすべてのデバイスは、クリアな(デフォルト)設定で作業を開始していま す。本稼働中のネットワークでは、各コマンドによって起こる可能性がある影響を十分確認して ください。

### 問題

SMAは、ESAアプライアンスから3分のデータ欠落インターバルを多数検出します。

#### **Message Tracking Data Availability**

Printable PDF

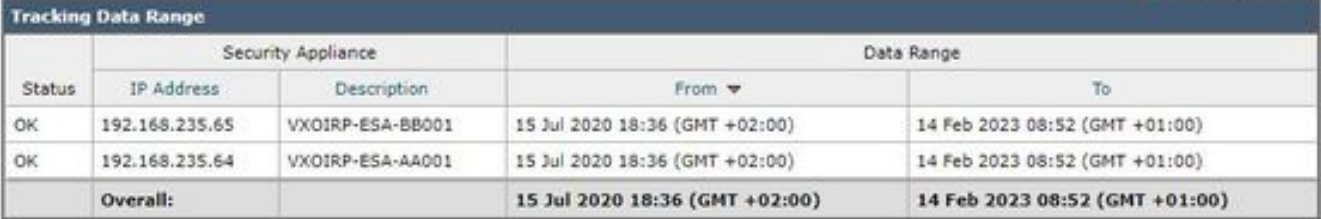

**Missing Data Intervals** 

Items Displayed 10 V All Email Appliances V

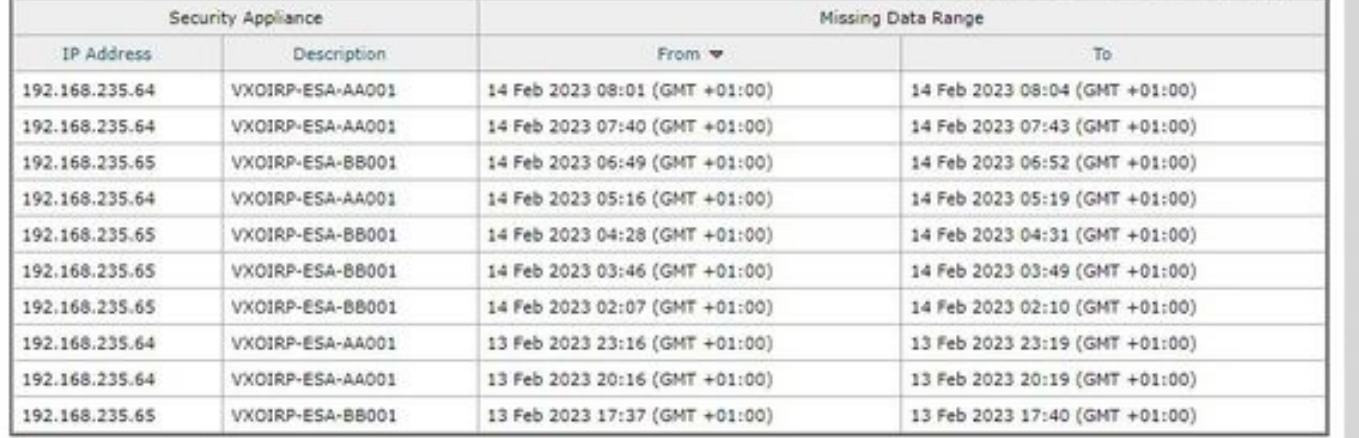

## 解決方法

ローカルおよび集中型のメッセージトラッキングの簡単なワークフロー

トラッキングは、次の2つのモードで動作します。

I. ESAローカルトラッキング

 1. trackerdは、qlogdによって処理されたトラッキング情報バイナリログファイルからデータを 解析します(tracking.@\*.s)

2. Trackerdは干し草の下に保存します。

II. ESA中央集中型トラッキング

 1. qlogdはトラッキング情報バイナリログファイル(tracking.@\*.s.gz)を /data/pub/export/trackingディレクトリに書き出します

 2. SMA smadプロセスは、ESAの/data/pub/export/trackingディレクトリから追跡未加工データ (tracking.@\*.s.gz)をチェック、プル、削除します。

 3. ESAからプルされたトラッキングファイルは、SMAの/data/log/tracking/<ESA\_IP>/ディレク トリに保存されます。

4. trackerdは/data/tracking/incoming\_queue/0/<ESA\_IP>ディレクトリにファイルを移動し、ファ イルを処理します。

 5. MTデータベースに保存されている処理済みファイルとトラッキングファイルは削除されます 。

#### 調査手順

ステップ 1: ESA trackerd logsの分析

/data/pub/trackerd\_logs/フォルダのtrackerd\_logsを観察した後、ESAのqlogdが通常3分の間隔追 跡データファイルを書き込むことを特定しました。

この例では、filenameのフォルダ/data/pub/export/tracking/ T\*部分のデータファイルが、ファイル の生成時刻を表しています。T値の差は3分です。

grep "172.16.200.12" trackerd.current | tail Wed Mar 8 22:07:36 2023 Info: Tracking parser moved /data/log/tracking/172.16.200.12/tracking.@2023030 Wed Mar 8 22:12:03 2023 Info: Tracking parser moved /data/log/tracking/172.16.200.12/tracking.@2023030 Wed Mar 8 22:14:28 2023 Info: Tracking parser moved /data/log/tracking/172.16.200.12/tracking.@2023030 Wed Mar 8 22:16:53 2023 Info: Tracking parser moved /data/log/tracking/172.16.200.12/tracking.@2023030 Wed Mar 8 22:19:19 2023 Info: Tracking parser moved /data/log/tracking/172.16.200.12/tracking.@2023030 Wed Mar 8 22:23:48 2023 Info: Tracking parser moved /data/log/tracking/172.16.200.12/tracking.@2023030

ステップ 2: SMA trackerd\_logs分析

ステップ1で取得した情報に基づいて、SMAの/data/pub/trackerd\_logsを確認し、「問題」セクシ ョンで欠落したデータファイルを見つけて確認します。

このフレームでは、結果を含む関連するログサンプルについて説明します。最初の ESA(192.168.235.64)に対してのみSMAでtrackerd\_logsをフィルタ処理:

/data/pub/trackerd\_log on SMA - filtered only for ESA 192.168.235.64

Mon Feb 13 20:11:06 2023 Info: Tracking parser moved /data/log/tracking/192.168.235.64/tracking.@202302 Mon Feb 13 20:15:18 2023 Info: Tracking parser moved /data/log/tracking/192.168.235.64/tracking.@202302 Mon Feb 13 20:17:26 2023 Info: Tracking parser moved /data/log/tracking/192.168.235.64/tracking.@202302 tracking.@20230213T191631Z\_20230213T191931Z.s.gz - the file is missing -- this line is manually ad Mon Feb 13 20:23:40 2023 Info: Tracking parser moved /data/log/tracking/192.168.235.64/tracking.@202302 Mon Feb 13 20:25:51 2023 Info: Tracking parser moved /data/log/tracking/192.168.235.64/tracking.@202302

Mon Feb 13 23:15:20 2023 Info: Tracking parser moved /data/log/tracking/192.168.235.64/tracking.@202302 Mon Feb 13 23:17:27 2023 Info: Tracking parser moved /data/log/tracking/192.168.235.64/tracking.@202302 tracking.@20230213T221632Z\_20230213T221932Z.s.gz - the file is missing -- this line is manually ad Mon Feb 13 23:23:42 2023 Info: Tracking parser moved /data/log/tracking/192.168.235.64/tracking.@202302 Mon Feb 13 23:25:52 2023 Info: Tracking parser moved /data/log/tracking/192.168.235.64/tracking.@202302 Mon Feb 13 23:30:04 2023 Info: Tracking parser moved /data/log/tracking/192.168.235.64/tracking.@202302

...... Log examples for two missed files can be considered satisfactory. Omitted logs for other files t

In Summary, Missing file examples on SMA from ESA 192.168.235.64: tracking.@20230213T191631Z\_20230213T191931Z.s.gz tracking.@20230213T221632Z\_20230213T221932Z.s.gz tracking.@20230214T041633Z\_20230214T041933Z.s.gz

#### ステップ 3: smaduserアクションの分析

次のステップは、ESAの/data/pub/cli\_logs/でのSMA smadの動作を確認することです。

前述のように、 smadは/data/pub/export/tracking (ls -AF)内のESAのファイルをチェックし、ファ イル(scp -f /../tracking.\*.s.gz)をコピーしてから、smaduserによってSSHアクセスを介して削除し ます。

この手順では、メインSMA(IP:172.24.81.94)以外の別のSMA(IP:192.168.251.92)がESAのダウン ロードに接続し、メインSMAの前にファイルを削除することが確認されています。

メインSMAがディレクトリ(ls -AF)内のファイルをチェックする際に、192.168.251.92 smaduserによってすでに削除されているため、ファイルが表示されません。 関連するログの例を次に示します。

for file tracking.@20230213T191631Z\_20230213T191931Z.s.gz

grep -i "tracking.@20230213T191631Z\_20230213T191931Z.s.gz" cli.current (missing file on SMA) Mon Feb 13 20:19:29 2023 Info: PID 51423: User smaduser login from 172.24.81.94 on 192.168.235.64 Mon Feb 13 20:19:29 2023 Info: PID 51423: User smaduser executed batch command: 'ls -AF /export/trackin Mon Feb 13 20:19:29 2023 Info: PID 51423: User smaduser logged out of Command Line Interface using SSH Mon Feb 13 20:19:32 2023 Info: PID 51485: User smaduser login from 192.168.251.92 on 192.168.235.64 Mon Feb 13 20:19:32 2023 Info: PID 51485: User smaduser executed batch command: 'ls -AF /export/trackin Mon Feb 13 20:19:32 2023 Info: PID 51485: User smaduser logged out of Command Line Interface using SSH Mon Feb 13 20:19:35 2023 Info: PID 51541: User smaduser login from 192.168.251.92 on 192.168.235.64 Mon Feb 13 20:19:35 2023 Info: PID 51541: User smaduser executed batch command: 'scp -f /export/trackin Mon Feb 13 20:19:38 2023 Info: PID 51599: User smaduser login from 192.168.251.92 on 192.168.235.64 Mon Feb 13 20:19:38 2023 Info: PID 51599: User smaduser executed batch command: 'rm /export/tracking/tr Mon Feb 13 20:19:39 2023 Info: PID 51599: User smaduser logged out of Command Line Interface using SSH

for file tracking.@20230213T221632Z\_20230213T221932Z.s.gz

grep -i "tracking.@20230213T221632Z\_20230213T221932Z.s.gz" cli.current Mon Feb 13 23:19:33 2023 Info: PID 19143: User smaduser login from 192.168.251.92 on 192.168.235.64 Mon Feb 13 23:19:33 2023 Info: PID 19143: User smaduser executed batch command: 'ls -AF /export/trackin Mon Feb 13 23:19:33 2023 Info: PID 19143: User smaduser logged out of Command Line Interface using SSH Mon Feb 13 23:19:37 2023 Info: PID 19231: User smaduser login from 192.168.251.92 on 192.168.235.64 Mon Feb 13 23:19:37 2023 Info: PID 19231: User smaduser executed batch command: 'scp -f /export/trackin Mon Feb 13 23:19:40 2023 Info: PID 19339: User smaduser login from 192.168.251.92 on 192.168.235.64 Mon Feb 13 23:19:40 2023 Info: PID 19339: User smaduser executed batch command: 'rm /export/tracking/tr Mon Feb 13 23:19:40 2023 Info: PID 19339: User smaduser logged out of Command Line Interface using SSH

...... Log examples for two missed files can be considered satisfactory. Omitted logs for other files t

ソリューションの概要

メッセージ追跡プロセス自体のトレースは、問題を正常に解決するのに役立ちました。 ESAのcli\_logsを使用して、別のSMAが特定されました。ESAに接続し、メインSMAの前にファ イルをプルして削除します。メインSMAでファイルが使用できなくなります。

冗長SMA「セキュリティアプライアンス」でESAを削除またはESAサービスを無効にするか、冗 長SMAを完全に運用状態から切り離します。

翻訳について

シスコは世界中のユーザにそれぞれの言語でサポート コンテンツを提供するために、機械と人に よる翻訳を組み合わせて、本ドキュメントを翻訳しています。ただし、最高度の機械翻訳であっ ても、専門家による翻訳のような正確性は確保されません。シスコは、これら翻訳の正確性につ いて法的責任を負いません。原典である英語版(リンクからアクセス可能)もあわせて参照する ことを推奨します。